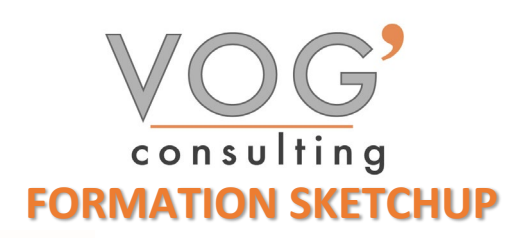

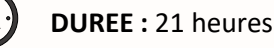

 **PRIX :** 2520€

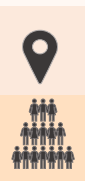

 **LIEU :** Cf. Convention

**NOMBRES DE PERSONNES :**  1 à 8 personnes

**PUBLICS CONCERNES :**  Cette formation s'adresse à tout public.

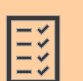

## **PRE-REQUIS :**

Il est nécessaire d'être initié à l'utilisation d'un ordinateur et de pratiquer régulièrement l'environnement Windows.

## **DELAIS D'ACCES :**

Les dates sont à convenir directement avec le centre ou le formateur. Les formations sont disponibles toute l'année en présentiel et/ou distanciel

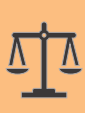

## **REFERENCES REGLEMENTAIRE :**

**-**Les conditions générales de vente et le règlement intérieur sont consultable sur notre site internet. -Articles L.6353-1 du Code du Travail

## **MODALITES D'ACCES :**

L'accès à nos formations peut être initié, soit par un particulier, soit par l'employeur, soit à l'initiative du salarié avec l'accord de ce dernier. Votre CPF est mobilisable pour certaines de nos formations. Les demandeurs d'emploi peuvent aussi avoir accès à nos formations. N'hésitez pas à prendre contact avec nous.

### **ACCESSIBILITES :**

Les personnes en situation d'handicap souhaitant suivre cette formation sont invitées à nous contacter directement, afin d'étudier ensemble les possibilités de suivre la formation.

# **OBJECTIFS DE LA FORMATION**

Les stagiaires seront capables de :

- Maîtriser les outils de base de création et de modification 3D
- $\triangleright$  Créer un fichier commun universel (format) en regroupant et superposant les fichiers aux différents formats afin de collaborer avec les autres corps de métier du bâtiment, du paysagisme, de l'agencement et de contrôler et compléter le travail des autres
- Concevoir ou modifier une conception d'espaces, d'objets ou de bâtiments à partir d'une idée, d'une photographie, d'un plan 2D ou cadastral en agençant des éléments en prenant en compte des critères esthétiques, fonctionnels, normatifs pour représenter concrètement un projet
- $\triangleright$  Organiser son dessin : Composants, groupes et calques
- $\triangleright$  Elaboration de plans, élévations et sections
- Création de scènes et d'animations
- $\triangleright$  Appliquer des styles et des textures

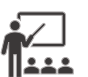

## **MOYENS ET METHODES PEDAGOGIQUES**

Un intervenant qualifié accompagne les participants pendant toute la durée de la formation. Nous mettons à disposition des ordinateurs, salle de réunion, une imprimante, des supports de cours et un accompagnement informatique :

- $\triangleright$  Présentation et étude de cas
- $\triangleright$  Exercices et applications sur des cas concrets
- $\triangleright$  Participation active
- $\triangleright$  La pédagogie est adaptée aux adultes

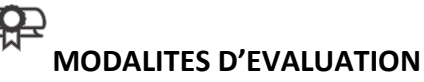

- Test d'entrée en formation
- $\triangleright$  Feuille de présence
- $\triangleright$  Évaluation des acquis du stagiaire par mises en situation
- $\triangleright$  Questionnaire de satisfaction
- $\triangleright$  Certificat de réalisation
- Passage certification

# **CERTIFICATEUR**

- [EURO APTITUDES ICDL Utilisation d'un logiciel de CAO 3D](https://www.francecompetences.fr/recherche/rs/5191/)
- Code de la fiche : RS5191
- Date d'échéance de l'enregistrement : 29/05/2025

1

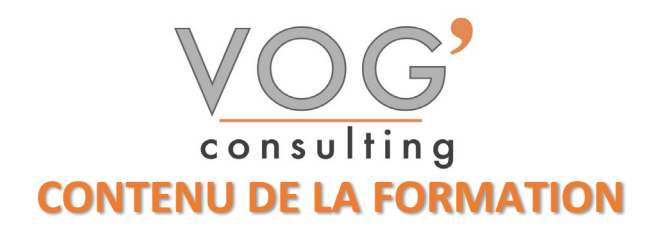

- GENERALITES
- Le logiciel SketchUp et les caractéristiques matérielles
- GESTION DES DOCUMENTS ET ENVIRONNEMENTDU DESSIN
- Interface de SketchUp, le contrôle des unités
- Les barres et les palettes d'outils
- > Les préférences
- $\triangleright$  Ouvrir et enregistrer un dessin

### LES OUTILS DE CREATION DE DESSIN

- ▶ Ligne, rectangle, rectangle orienté, arc, arc à 2 points, arc à 3 points, cercle, polygones, main levée, portion de cercle.
- $\triangleright$  Verrouillage suivant les axes X, Y et Z
- $\triangleright$  Utilisation des guides

### LES OUTILS DE SELECTION

- $\triangleright$  Diverses méthodes de sélection
- LES OUTILS DE NAVIGATION
- Le zoom : avec la molette, étendu, par fenêtre, précédent, panoramique
- $\sum$  L'orbite
- LES OUTILS DE MODIFICATION
- Déplacement
- $\triangleright$  Copie
- $\triangleright$  Copie multiple
- **Exercise** Rotation
- $\triangleright$  Copie par rotation
- Décalage
- Echelle globale de l'objet, échelle suivant les axes, autour du centre,
- $\triangleright$  tirer Pousser.
- Outil « suivez‐moi »
- ❖ CONSTRUCTION
- $\triangleright$  Outil « Mètre »,
- Mesure linéaire et d'un angle
- $\triangleright$  Outil annotation
- $\triangleright$  Outil texte 3D
- $\triangleright$  Axes
- ORGANISER SON DESSIN
- $\blacktriangleright$  Les groupes
- $\triangleright$  Les composants
- $\triangleright$  Les calques
- VUES, SCENES et ANIMATION
- Créer des vues 2D et 3D et coupes
- Créer des scènes et exporter en graphique 2D
- Créer une animation et l'exporter en mp4

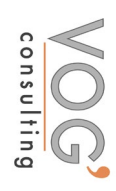

VOG'CONSULTING – 3 Place Charles Digeon, 94160 Saint-Mandé - Siret : 522 384 494 000 38 Email: [contact@vogconsulting.com](mailto:contact@vogconsulting.com) - [www.vogconsulting.fr/](http://www.vogconsulting.fr/) - Tel: 09-81-37-77-55 N° de déclaration d'activité : 11940878094 - Document actualisé le : 22/05/2024

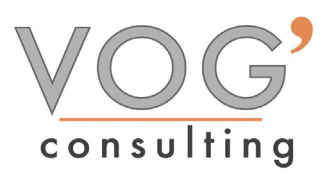

- LES TEXTURES
- Utiliser les matières SketchUp
- Importer une image et l'utiliser comme texture
- Créer et modifier une texture
- LES STYLES
- $\triangleright$  Affecter un style SketchUp
- Créer et modifier un style
- Affecter un mélange de style

## LES OMBRES et BROUILLARD

 $\triangleright$  Affecter des ombres et un brouillard à son dessin

## METTRE EN PLACE VOS IMPRESSIONS

- Processus de création d'une présentation avec l'assistant créer une présentation
- $\triangleright$  Choisir une imprimante ou un traceur, un format de papier et son orientation
- Créer une fenêtre dans votre présentation (masquer ou pas les contours de cette fenêtre)
- Mettre à l'échelle et positionner votre plan dans la fenêtre et la verrouiller